## **DÉLÉGATION DE DROITS CONSULTATION ET EXPORT BASE ÉLÈVES ETABLISSEMENT**

Pour attribuer des droits de consultation et d'exportation des listes élèves au CIO, vous devez vous connecter sur ARENA-portail intranet :<http://intra.in.ac-creteil.fr/>

Vous sélectionnez « EPLE »

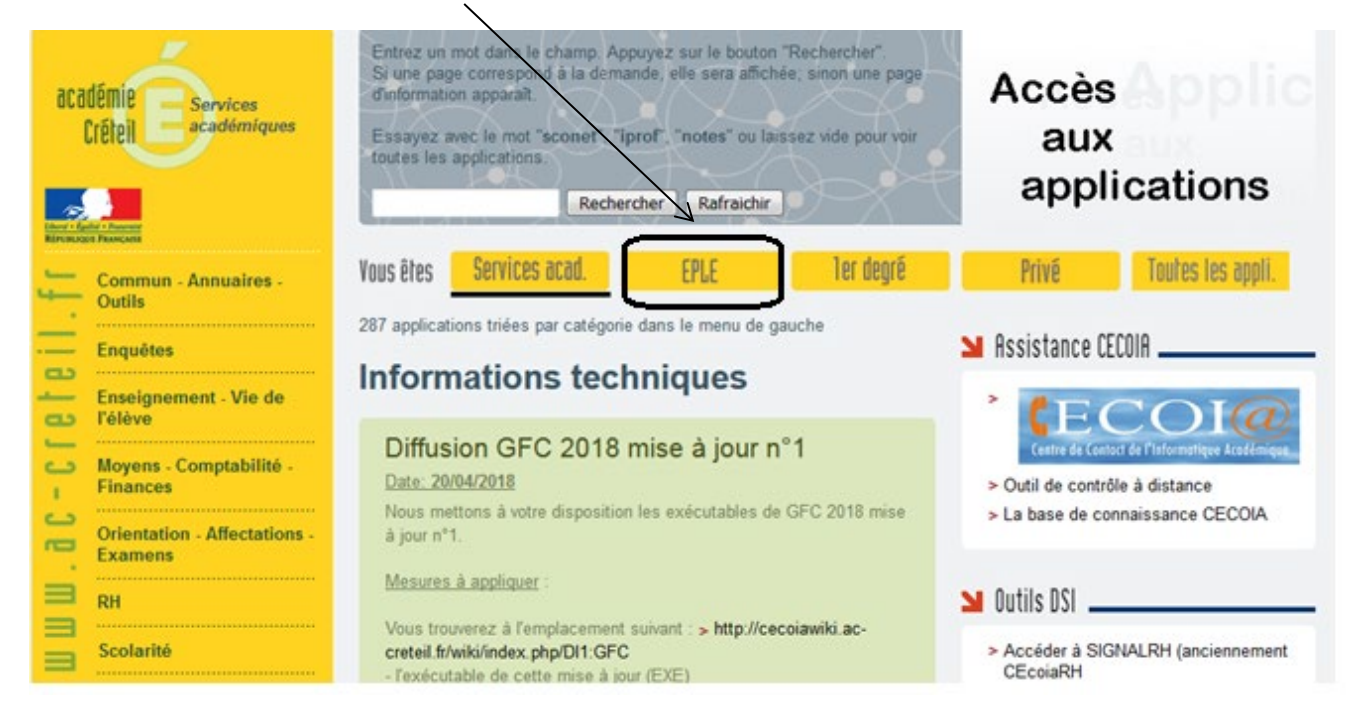

Dans le menu latéral gauche, dans la rubrique « Commun-Annuaires-Outils », cliquez sur :

« DELEGCE –Délégation des droits d'accès au Portail ARENA»

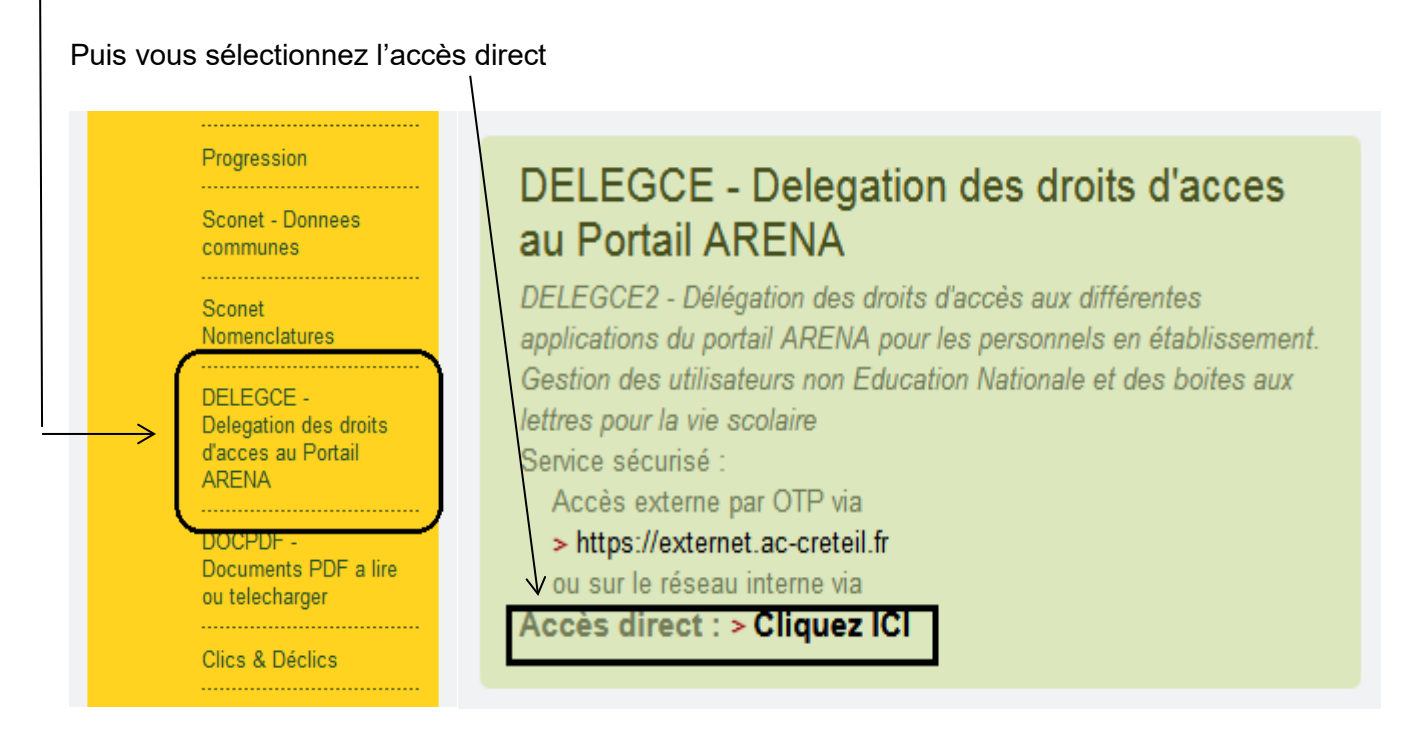

 $\triangleright$  Vous vous identifiez.

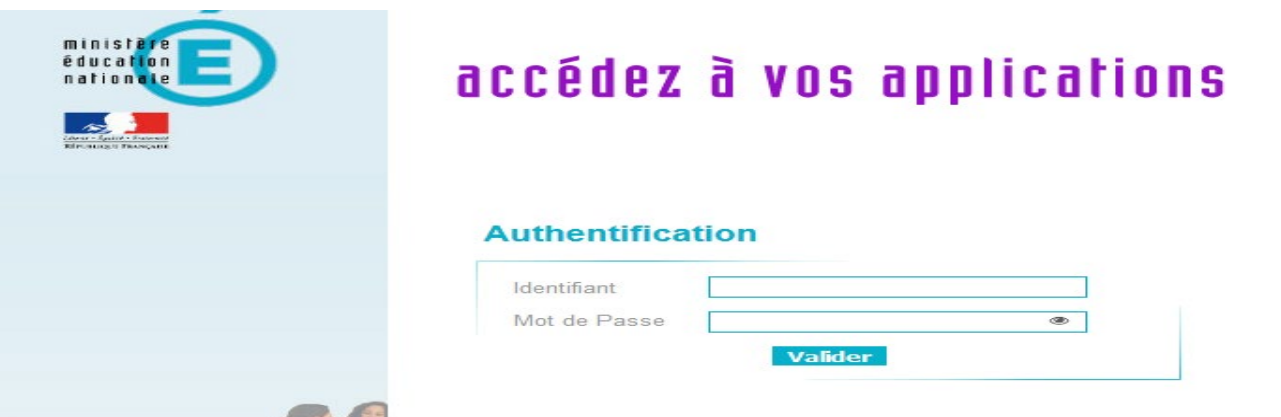

 Une fois connecté au portail ARENA, dans la rubrique « Gestion des délégations », vous cliquez sur « Attribution des accès »

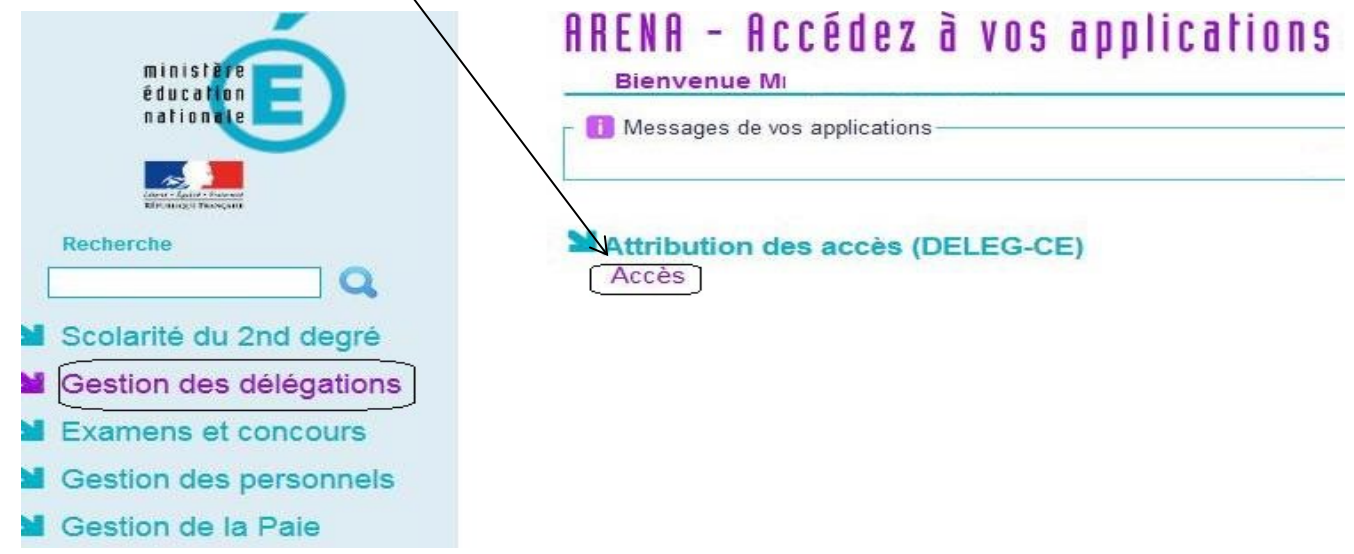

 $\triangleright$  Cliquez sur « Délégation par personne »

Dans « Recherchez par nom », tapez le nom du DCIO ou du Psy-EN de votre établissement puis le sélectionner.

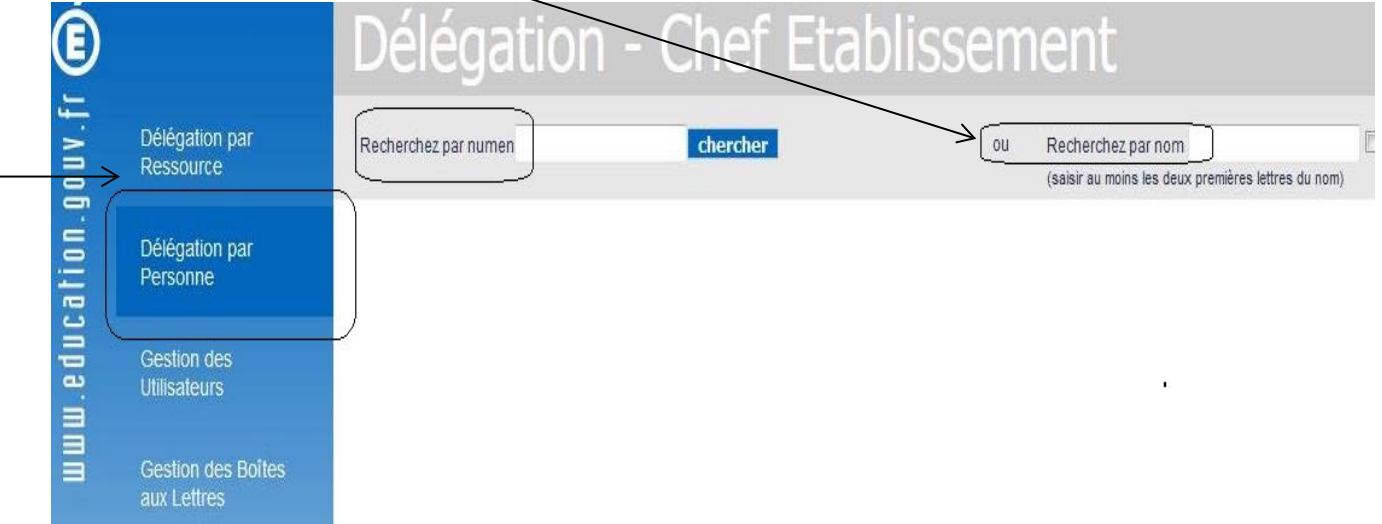

 Cochez les modules à déléguer en ouvrant bien l'arborescence (en cliquant sur les flèches) ATTENTION : vous ne devez déléguer que la BEE en consultation et export.

Un accès supplémentaire provoque des dysfonctionnements pour les CIO lors de leur connexion à ARENA.

## **MD** , R

Délégation pour l'établissement @ 0  $(UAJ)$ 

Il y a 0 délégation pour cette personne, dans 0 domaine sur 7.

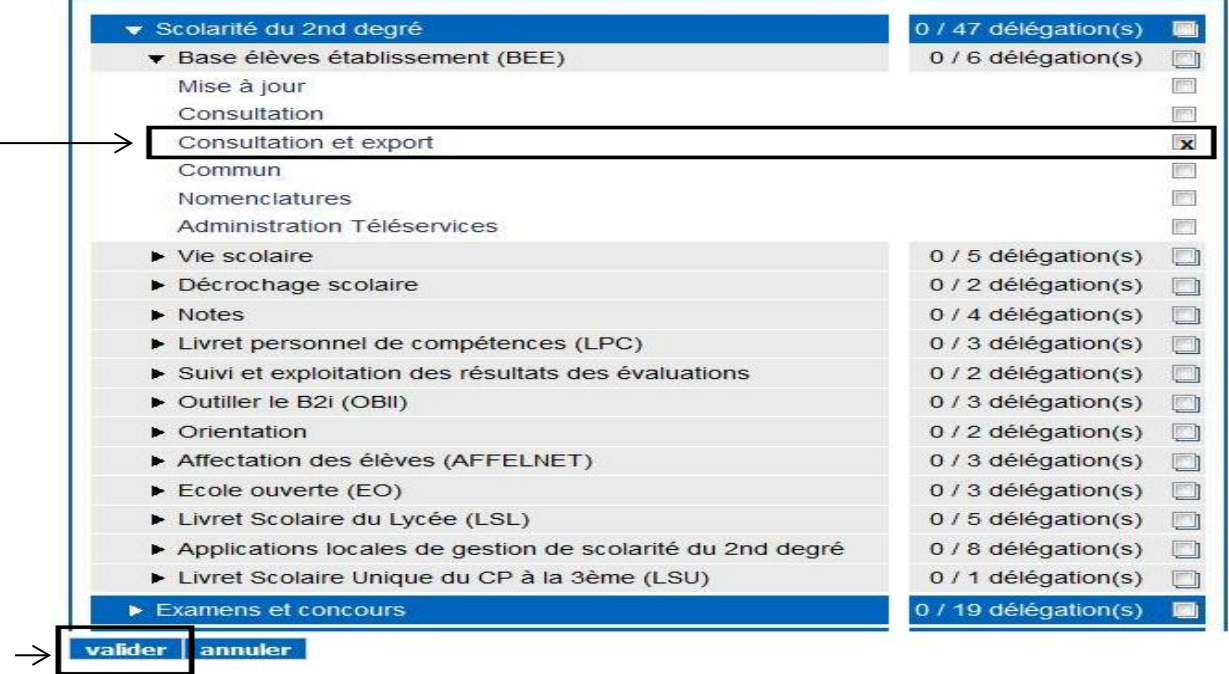

Bien penser à valider en fin de page.